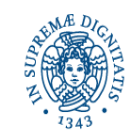

## DIPARTIMENTO DI SCIENZE VETERINARIE APPELLI ESAME DI LAUREA

**UNIVERSITÀ DI PISA** 

## **SCIENZE E TECNOLOGIE DELLE PRODUZIONI ANIMALI**

# CORSI VECCHIO ORDINAMENTO, LAUREA TRIENNALE, LAUREA SPECIALISTICA E MAGISTRALE

Segreteria Studenti largo Bruno Pontecorvo n. 3, 56127 PISA – domandadilaurea@unipi.it Referente Patrizia Lenzi: tel. 050/2213432, e-mail [patrizia.lenzi@unipi.it](mailto:patrizia.lenzi@unipi.it) Segreteria Didattica: viale delle Piagge n. 2, 56124 Pisa – e-mail [didattica@vet.unipi.it](mailto:didattica@vet.unipi.it)

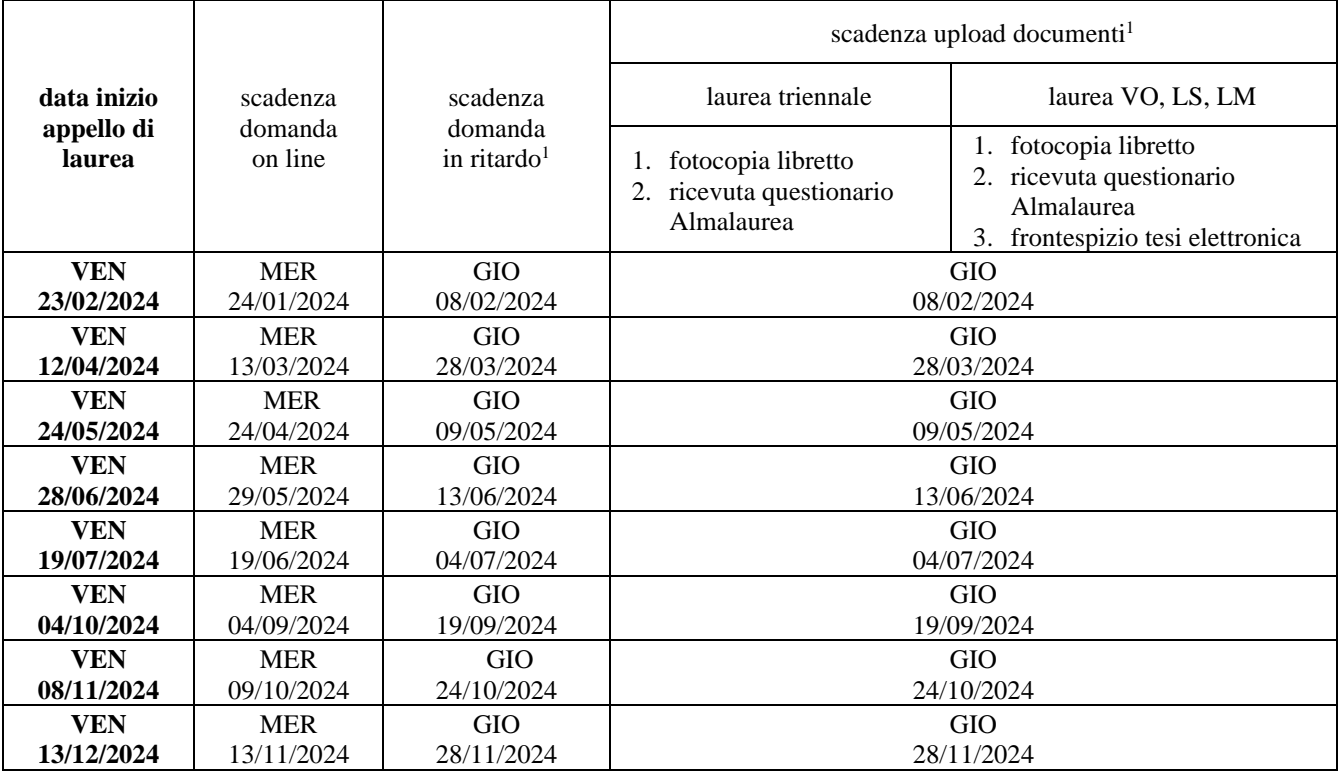

[www.unipi.it/index.php/laurea-ed-esame-di-stato/item/1616-informazioni-laurea](http://www.unipi.it/index.php/laurea-ed-esame-di-stato/item/1616-informazioni-laurea)

### **PRESENTAZIONE DOMANDA DI LAUREA**

La domanda di laurea si presenta esclusivamente tramite il portale Alice<http://www.studenti.unipi.it/> entro la scadenza prevista. Prima di procedere è consigliato stampare dal portale Alice un certificato con gli esami e riscontrarli con il proprio libretto cartaceo.

**Domanda di laurea in ritardo:** fino a che la Segreteria Studenti sarà chiusa al pubblico, deve essere inviata una e-mail al proprio referente del corso (riferimenti sopra indicati) dal proprio indirizzo di posta istituzionale: sarà fornito il modulo e le indicazioni per il pagamento dell'ammenda di laurea, predisponendo il Pago PA di € 200,00 scaricabile nella sezione Tasse di Alice. Una volta effettuato il pagamento e rinviato il modulo compilato e firmato il referente provvederà alle dovute registrazioni. In questo caso rimane comunque invariata la scadenza per l'upload dei documenti.

### **ALTRE INFORMAZIONI UTILI PER LA SEGRETERIA STUDENTI**

I dati anagrafici e i recapiti devono essere controllati ed aggiornati nella pagina "Anagrafica" del portale Alice. Nello spazio note della procedura on line devono essere indicati:

- ✓ eventuali inesattezze presenti nel libretto elettronico (esami/codici/cfu errati o mancanti, etc.)
- $\checkmark$  il curriculum/percorso seguito
- ✓ gli eventuali esami da escludere ai fini della media e quelli a copertura della libera scelta prevista dal piano di studi

# **UPLOAD COPIA LIBRETTO E RICEVUTA QUESTIONARIO ALMALAUREA**

È necessario **caricare sulla propria pagina personale del portale Alice - alla voce "Conseguimento titolo"**, entro la scadenza prevista:

<span id="page-0-0"></span><sup>&</sup>lt;sup>1</sup> Il giorno di scadenza è compreso.

1. **copia del libretto** completa, chiara e leggibile, con la prima pagina e tutte le pagine con gli esami e le relative informazioni (codice insegnamento, insegnamento, crediti, voto in cifre, data, firma, codice docente). **In alternativa alla copia del libretto**, è possibile accedere al portale Alice, andare nella sezione "*Certificati*", selezionare "*Autodichiarazione Iscrizione con Esami*" e salvare nel suo desktop il file pdf che genera il sistema, stampare l'autodichiarazione, firmarla e poi farne una copia scanner (oppure fotografarla) e caricarla nel portale Alice.

### *In ogni caso è obbligatorio caricare o la copia del libretto o l'autodichiarazione firmata*

2. ricevuta di avvenuta compilazione del questionario valutazione laureandi [http://www.almalaurea.it](http://www.almalaurea.it/) (accesso diretto dalla procedura on line della domanda di laurea)

## **La scadenza per l'upload dei suddetti documenti è improrogabile e non ammette ritardo neppure con pagamento di mora.**

Alla data di scadenza **devono essere sostenuti tutti gli esami** previsti dal proprio piano di studio. È sufficiente che risultino registrati nel libretto on line nel portale Alice.

## **TESINA LAUREA TRIENNALE**

Nella procedura on line devono essere indicati il titolo della tesina e il nome e cognome del relatore.

Il titolo può essere modificato fino alla data di scadenza prevista per l'upload dei documenti, entrando nuovamente nella domanda di laurea on line nel portale Alic[e http://www.studenti.unipi.it/.](http://www.studenti.unipi.it/D) **Dopo tale scadenza non può più essere modificato.**  La tesina (o elaborato scritto) non deve essere caricata né sul portale Alice "Conseguimento titolo", né sul portale ETD, né deve essere consegnata presso la Segreteria Studenti.

### **UPLOAD FRONTESPIZIO TESI ELETTRONICA (LAUREA VECCHIO ORDINAMENTO, LAUREA SPECIALISTICA/ MAGISTRALE)**

La tesi è in formato esclusivamente elettronico. Dopo la creazione del frontespizio, il titolo e i nomi dei relatori non sono più modificabili, mentre il file della tesi può essere sostituito fino a 6 giorni prima dell'inizio dell'appello (la scadenza esatta è indicata nella pagina personale del portale ETD – per problemi inviare una mail a: [etd@sba.unipi.it](mailto:etd@sba.unipi.it) – risposta entro 24 ore). Dopo aver completato la domanda di laurea dal portale Alice, è necessario accedere al [portale ETD,](https://etd.adm.unipi.it/) inserendo il numero di matricola e la password utilizzata per accedere al Alice e:

- 1. creare il frontespizio elettronico della tesi attraverso la procedura guidata;
- 2. il frontespizio così generato deve essere firmato dal relatore (nel caso di più relatori, dal primo relatore accademico) con firma:
	- DIGITALE (FORTEMENTE CONSIGLIATA): inviare per e-mail il file del frontespizio al docente, il quale lo sottoscrive con firma digitale, lo salva e lo restituisce per e-mail allo studente;
	- DIGITALIZZATA: inviare per e-mail il file del frontespizio al docente, il quale lo stampa, lo firma in originale, lo scansiona o lo fotografa, vi allega una copia di un proprio documento di riconoscimento e lo restituisce per email allo studente;
- 3. in caso di firma digitale del relatore, il frontespizio non deve essere firmato dallo studente, se invece il relatore utilizza la firma digitalizzata può essere omessa quella dello studente;
- 4. accedere nuovamente al portale Alice sezione "Conseguimento Titolo allegati domanda di laurea", e fare l'upload del frontespizio firmato dal relatore, [entro la scadenza prevista.](https://www.unipi.it/index.php/laurea-ed-esame-di-stato/itemlist/category/570)

### **La scadenza è improrogabile e non ammette ritardo neppure con pagamento di mora.**

## **ANNULLAMENTO DOMANDA DI LAUREA**

L'annullamento della domanda di laurea può essere fatto tramite il portale Alice entro la scadenza prevista per l'upload dei documenti, oppure successivamente e prima possibile, inviando una e-mail al referente. In ogni caso, a partire dal giorno successivo alla scadenza per upload dei documenti la domanda è annullata d'ufficio.

**La procedura di iscrizione dovrà poi essere ripetuta per l'appello successivo.** L'annullamento deve essere comunicato anche a [etd@sba.unipi.it:](mailto:etd@sba.unipi.it) il file PDF della tesi dovrà essere reinserito nel portale ETD e dovrà essere generato un nuovo frontespizio elettronico. **Sarà inoltre necessario procedere nuovamente con l'upload dei nuovi documenti.** Lo studente può annullare la domanda di laurea

- ✓ entro la scadenza prevista per l'upload dei documenti, tramite portale Alice
- ✓ successivamente e prima possibile, inviando una e-mail alla referente Patrizia Lenzi [patrizia.lenzi@unipi.it](mailto:patrizia.lenzi@unipi.it)

## **ANNO ACCADEMICO DI LAUREA TASSE PER LAUREA**

Gli studenti che si laureano entro il 29/02/2024 si intendono laureati nello scorso a.a. 2022/23.

Gli studenti che si laureano entro il 29/02/2024 e non proseguono negli studi, possono chiedere di omettere il pagamento della prima rata tasse a.a. 2023/24. La richiesta va inoltrata tramite apposita procedura "attesa laurea" <https://www.unipi.it/index.php/tasse-e-diritto-allo-studio/item/21618-2-studenti-laureandi>